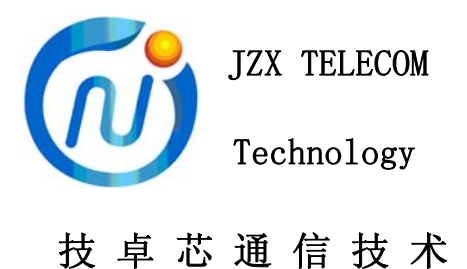

# JZX906B-TEST 测试板

# 使用说明

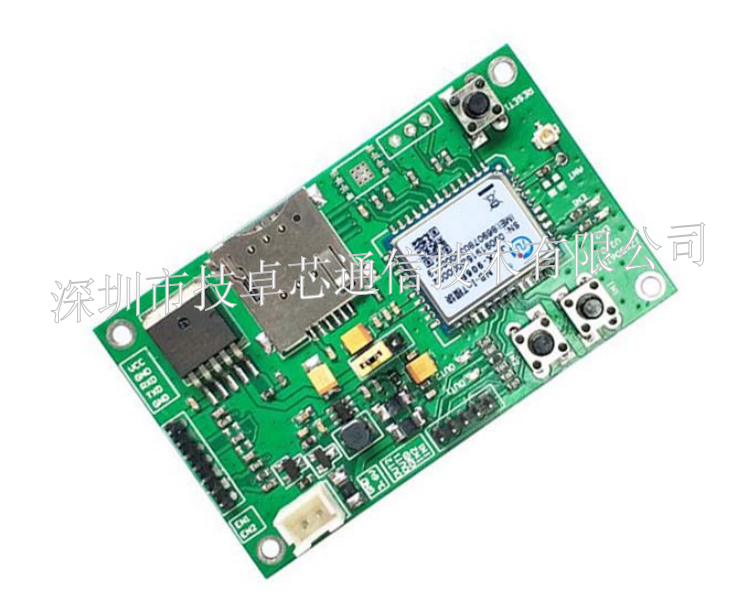

## VER 3.0 深圳市技卓芯通信技术有限公司

SHENZHEN JZX TELECOM TECHNOLOGY CO., LTD

电话:0755-86714296 86038781 86541600 传真: (0755) 22676585 地址: 深圳市南山区西丽桃源街道平山一路世外桃源创意园 B 栋 3 楼 邮政编码: 518055<br>网址: http://www.jzxtx.com EMAIL: Sale@jzxtx.com 网址: http://www.jzxtx.com

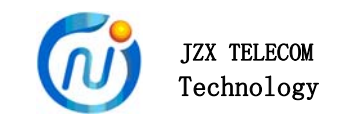

## 产品概述

JZX906B嵌入式NB-IOT低功耗三表模块是基于蜂窝的窄带物联网(Narrow Band Internet of Things, NB-IoT)而研发的万物互联网络的通信模块。模块构建于蜂窝网络。是IoT领域 一个新兴的技术,支持低功耗设备在广域网的蜂窝数据连接,也被叫作低功耗广域网 (LPWAN)。NB-IoT支持待机时间长、对网络连接要求较高设备的高效连接。能提供非常 全面的室内蜂窝数据连接覆盖,自身具备的低功耗、广覆盖、低成本、大容量等优势。

## 产品特点

- 低功耗, 休眠时电流小于3uA; ER26500或者ER34615的电池供电, 2周通讯一次, 理论 上可达10 年以上
- 可支持芯片SIM 卡, 无需SIM卡座与卡片, 避免接触不良或氧化而影响SIM 卡的读写
- 支持电信平台 (CAOP) 模式, 及移动、联通 (UDP) 模式。
- 低电压工作:当锂电池电压低至2.8V时(电池在2.6V时通常是没有电了),模块仍可以 正常工作
- 自主研发, 带有实时操作系统的嵌入式32 位ARMV7- MCU
- 工作频率采用800/900MHz
- **●** 模块以UDP的工作方式, 以达到节约功耗, 定时自动唤醒功能, 唤醒周期可由用户自定义
- 模块支持开关量、透传模式及光电直读的表类,188规约,645规约,脉冲式表,开关量透 明传输。
- 内嵌看门狗、宽电源管理、不死机、掉线自动恢复, 灵活方便
- 抗干扰设计,即便在硬件被死锁,普通看门狗无法服务处理器和通信模块的情况下仍 然可以可靠的自动恢复到正常状态的功能
- 标准工业TTL
- 支持外壳感应发送数据, 方便调试, 校正参数。
- 提供用户设置软件、开放接口
- 工业嵌入式设计、安装方便,工作温度: -40°C ~ +85°C, 在-35℃时通讯不受影响
- 多种波特率可以设置
- 模块可采用干簧管触发方式启动上报数据
- 模块上报间隔最长可设45天一次,最短2分钟一次,设成0分钟为NB模式触发式上报。

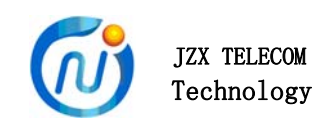

## 技术参数

### 1、模块主要指标:

频段:800/900MHz 输出功率:23dBm±2dB 灵敏度:-129dBm 工作电压 DC +2.8V~3.8V 休眠: <3uA 接收数机:< 50mA 发射时峰值: < 500mA

2、应用接口和体积(如下图)

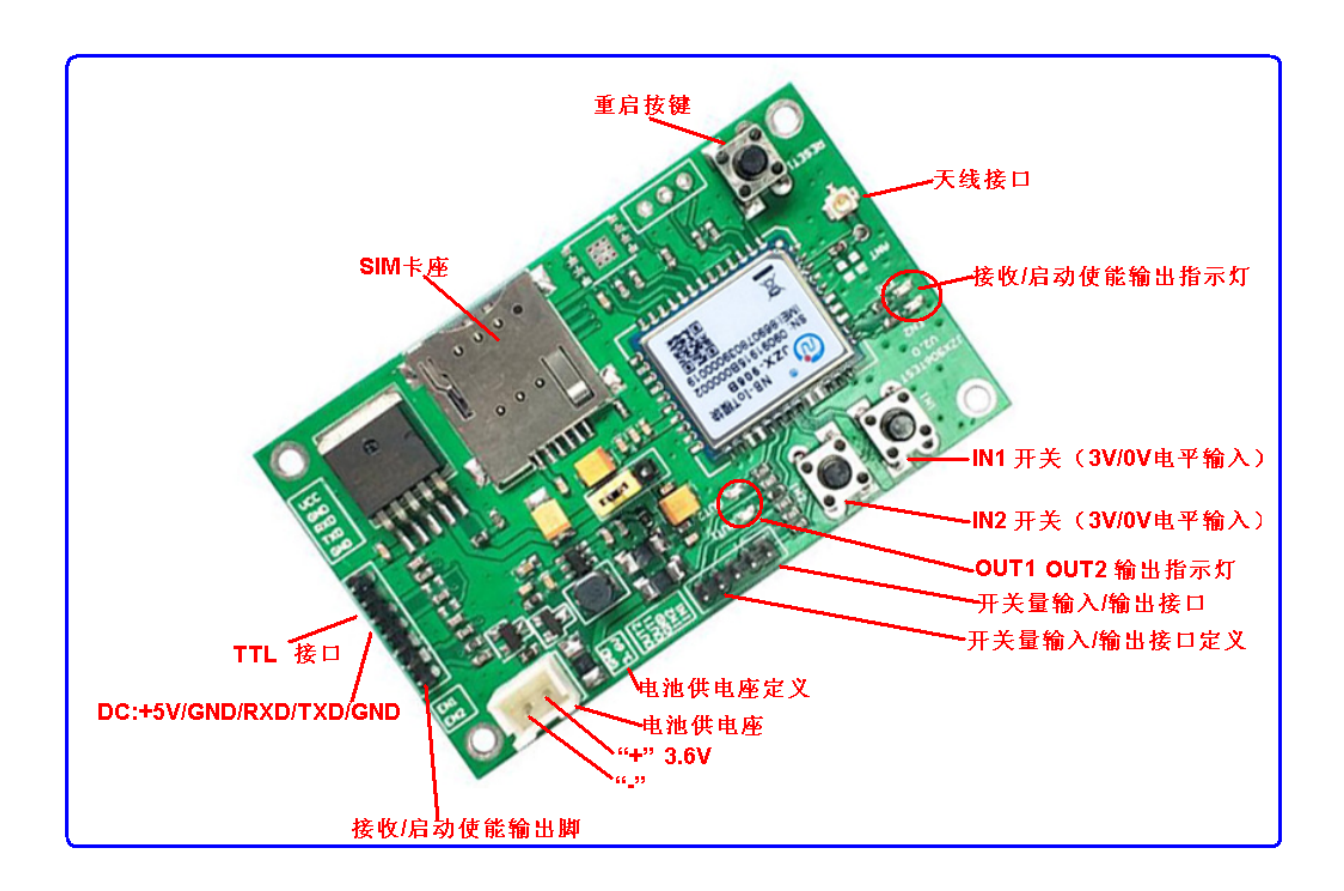

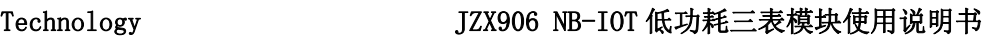

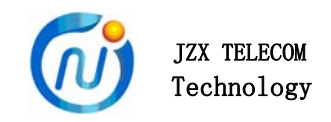

### 3、模块的内部抄表协议

#### 188规约(NB上行格式不会改变):

FE FE FE 68 10 AA AA AA AA AA AA AA 01 03 1F 90 00 D1 16 FE FE FE 68 10 AA AA AA AA AA AA AA 01 03 90 1F 00 D1 16

#### 645规约(NB上行格式不会改变):

FE FE FE 68 99 99 99 99 99 99 68 01 02 43 C3 6F 16

#### MOBUDS协议(NB上行格式不会改变):

00 03 00 00 00 0A C4 1C

脉冲表(计数) (格式自定义):

功能定做

#### 开关量/透明传输(定义格式):

#### 协议格式为:

- NB 上行: 00 01 B0 01 00 00 01 37 9B ;
- 服务器下行: 00 01 A0 01 00 00 01 F4 5A

协议解析:

- 00 01 表示模块的 ID (0001, -------表示设备号)。
- B0 表示指令功能码(B0 是 NB 模块指令上行, A0 是服务器指令下行)。
- 01 00 表示: 01 表示 IN1 是高电平, 00 表示 IN2 是低电平。
- 00 01 表示: 00 表示 OUT1 是输出低电平, 01 表示 OUT2 是输出高电平。
- 4B E4 表示校验 (16 CRC, 高字节在前)。

 注:开关量/透明传输模式:上报间隔设为"0"时,NB 模块为开关量触发式上报, 为实时上报模式,不为"0"时为设定时间上报方式。

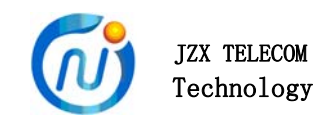

### 4、模块的远程配置参数协议:

NB 模块远程更改 IP、端口、上报周期的指令:

 FE FE FE 68 24 39 39 38 37 10 33 32 2C 31 2C 31 39 32 2E 31 36 38 2E 31 33 39 2E 31 34 37 2C 36 30 31 34 34 2C 36 35 35 33 35 CB 16

协议解析:

FE FE FE: 前导码(个数不定)

68:开始码

24: 设置功能码 (24---设置: 25---设置成功后的返回)

39 39 38 37: NB 模块 ID 码 (每位减夫 30 就得到 ID 号为: 9987 号)该 ID 号为不可远 程设置的,用于确定模块收到有服务器下行的指令是不是自己的设置指令(只远程设置时 的做比较)。

10:指令类型

31:通信方式(31---COAP;32---UDP)

33 32:后面的有效数据长度(每位减去 30 就得到有效数据长度为 32 个字节)

2C:分隔符

31 39 32 2E 31 36 38 2E 31 33 39 2E 31 34 37:主服务器 IP。(192.168.139.147)

2C:分隔符

36 30 31 34 34:端口号(60144)

2C:分隔符

36 35 35 33 35:上报间隔时间(65635 分钟)

CB:从 68~CB 校检码前一个字节的累加和

16:结束

注: COAP 电信平台: 180.101.147.115: 5683

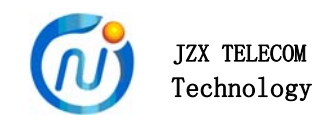

## JZX906模块的使用

### 1、模块的参数配置

深圳市技卓芯通信技术有限公司提供模块的专用配置软件"技卓芯JZX-906 NB-IOT 配置软件 V3.5"。(模块参数的配置及读取都是在模块上电的15秒内,并且串口为38400 速率)

1)、打开软件,如下图:

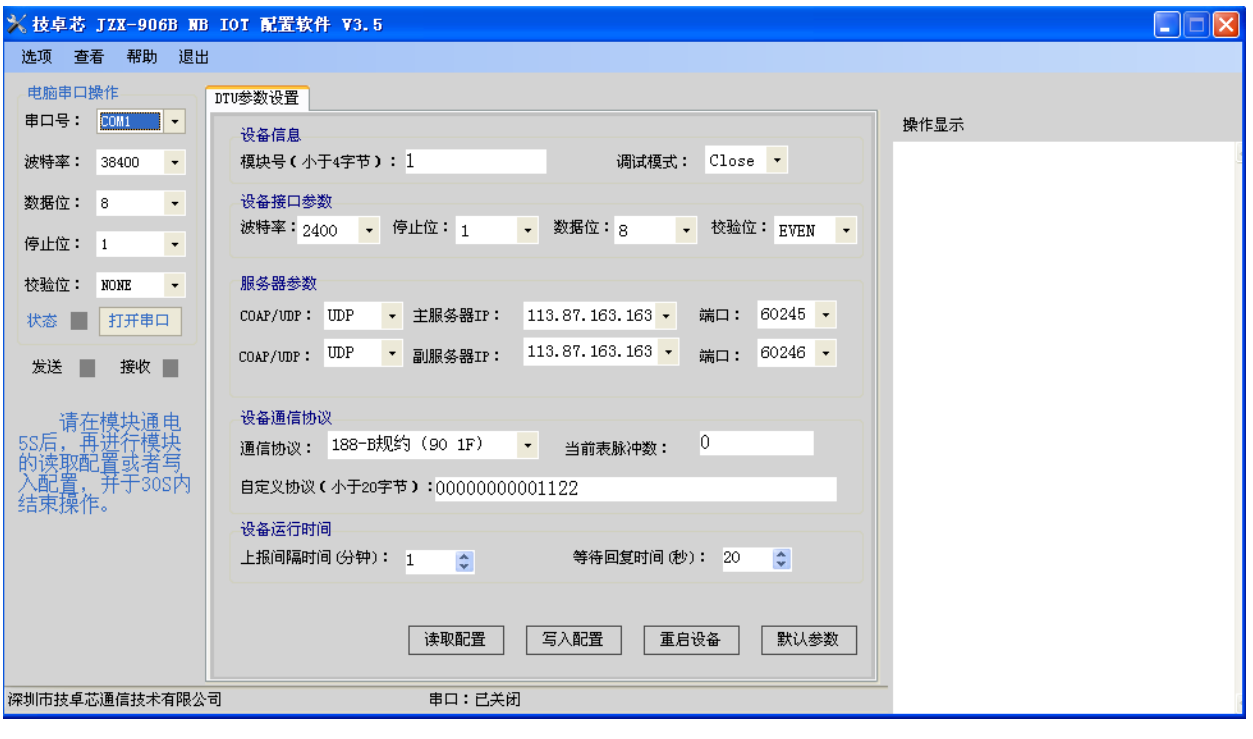

#### 2)、选择好串口,将串口设为下图参数并打开串口:

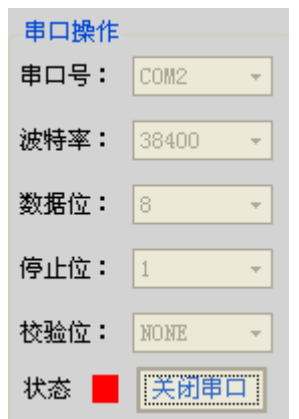

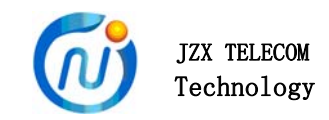

3)、给模块上电,软件接收显示如下图,表示模块上电初始化成功,并且在显示"OK" 字符的5秒内点"写入配置"或"读取配置"

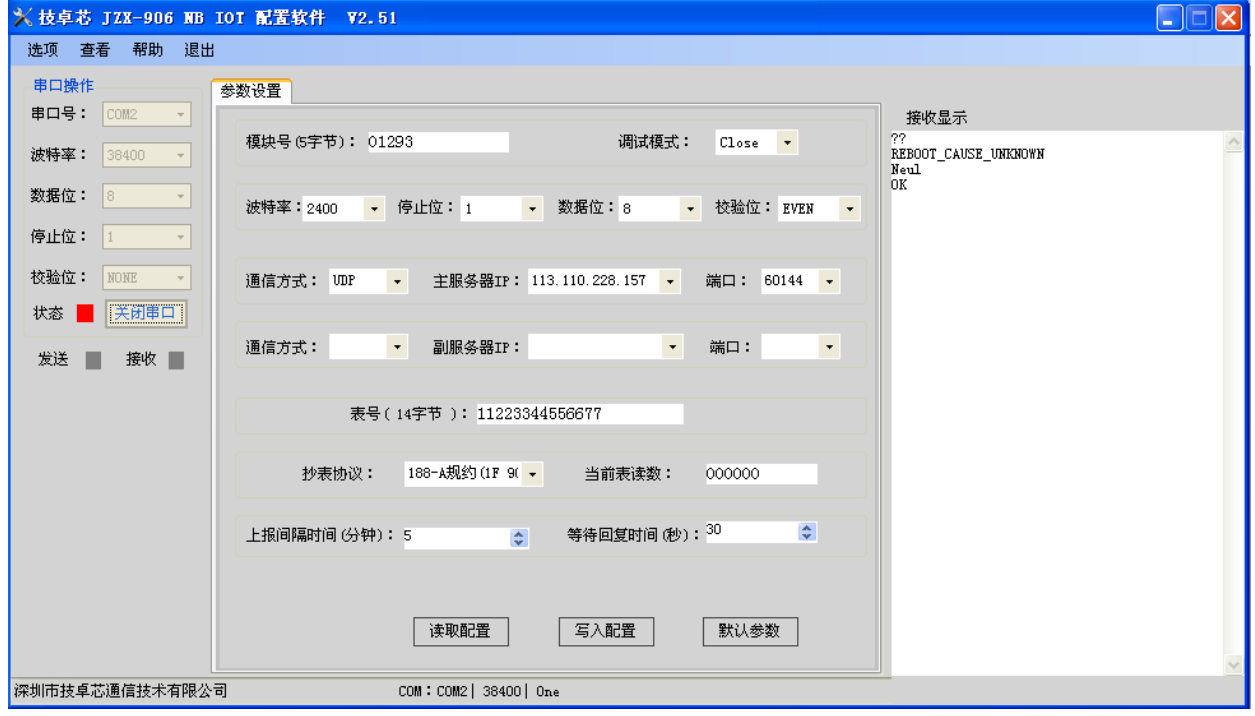

### 4)、"写入配置"结果,如下图显示表示模块"写入配置"成功:

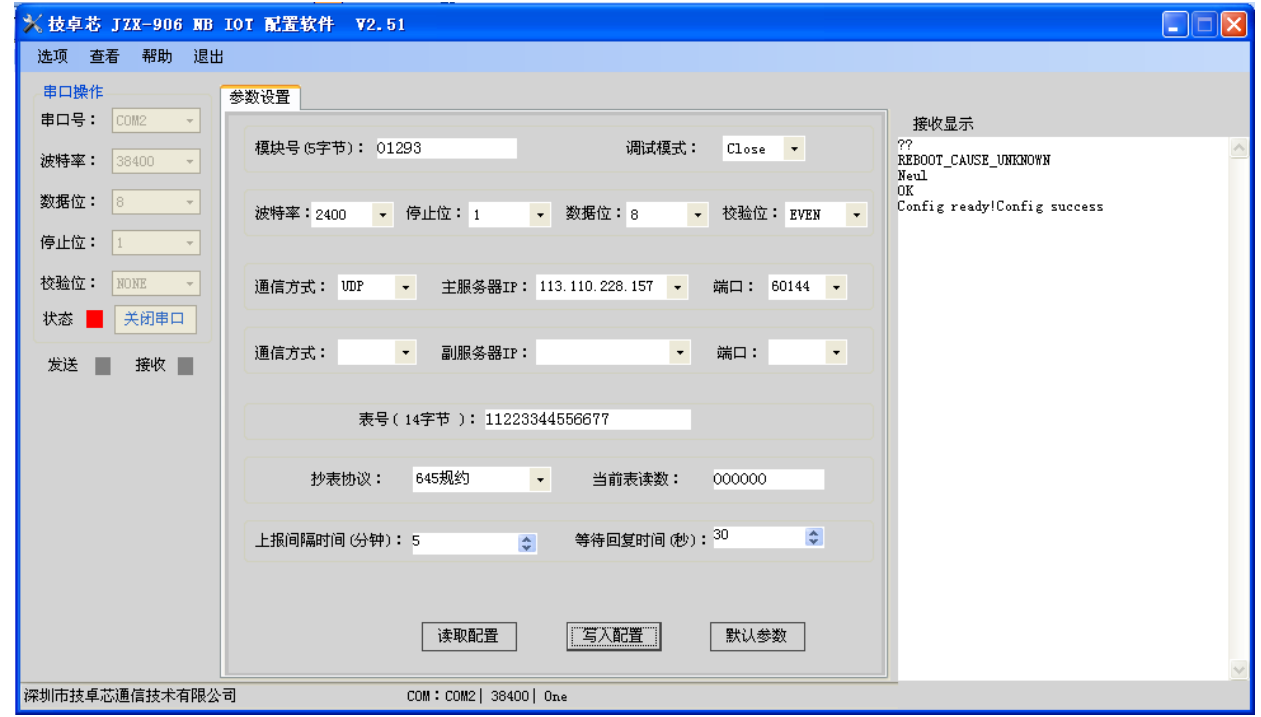

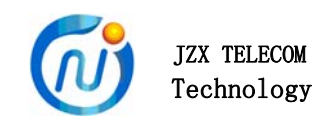

5)、"读取配置"结果,如下图显示表示模块"读取配置"成功

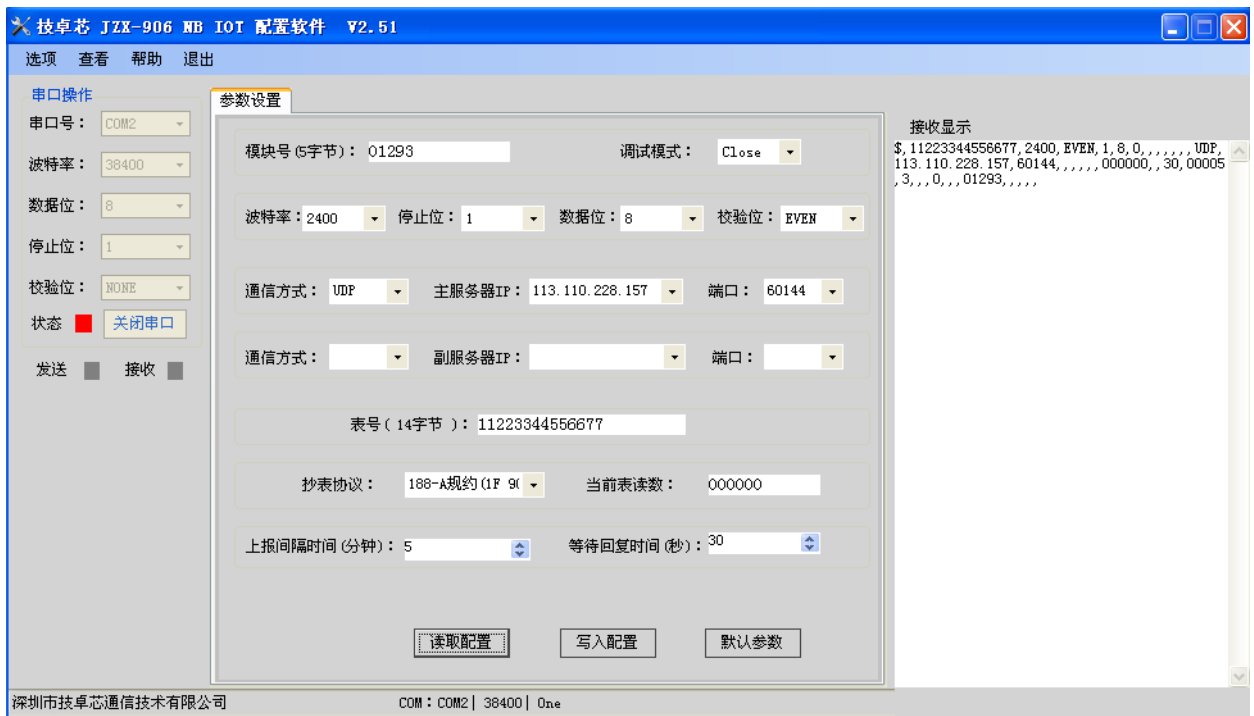

模块号:模块NBIOT的出厂ID号;

串口参数:表示当前模块的串口参数,使用中必须与用户的设备(表类)串口参数

一致, 程序默认是9600, 8.1.N:

通信方式:当前模块所要采用的连接方式;

主/副服务IP和端口:用户服务器(数据库)的IP和端口;

表号:用所要装模块的表类ID号;

抄表协议:模块所要安装的表的协议;

当前表读数: 初始化表的脉冲数、读数;

上报间隔时间:设定模块间隔多长时间去读一次表并上报给中心,以分钟为单位, 可以通过服务中心进行更改(一天1440分钟,10天就是14400分钟);

等待回复时间: 模块上报完表读数后等待接收的时间(进入休眠的时间)。

2、查询指令:(等待回复时间内有效,串口速率是所配置的参数;字符串 模式)

- 1、AT+CSQ 查信号 (CSQ: 10-----数字信号强度)
- 2、AT+CGATT? 查网络 (CGATT: 1-----表示有网络; 0-----表示无网络)
- 3、AT+CIMI 杳SIM卡(460045488005278-----表示有装NB卡)

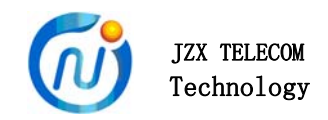

### 调试服务器注意事项:

 目前我们公司调试均使用的是电信的有线宽带,路由器与电脑之间也是用有线的。 没有用过无线宽带及别的运行公司的宽带网络。

1、设置模块IP: 用百度查询所用外网IP:

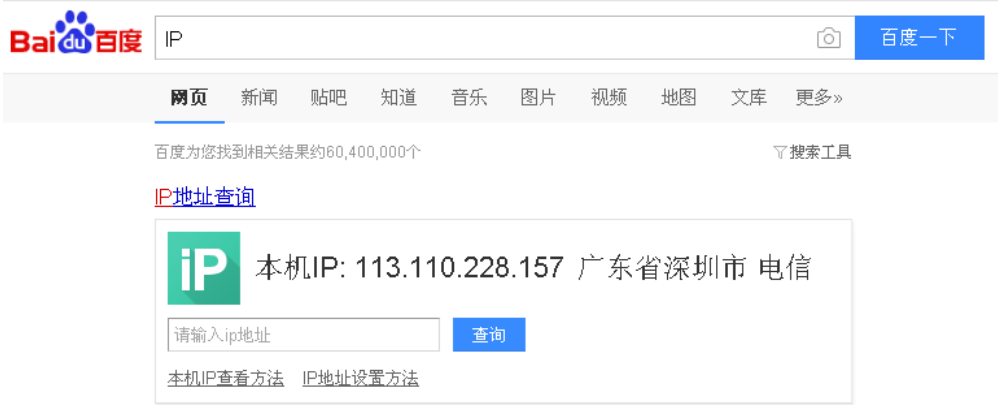

- 2、设置所运行服务软件电脑的IP及端口号:
	- 1)、电脑的IP:

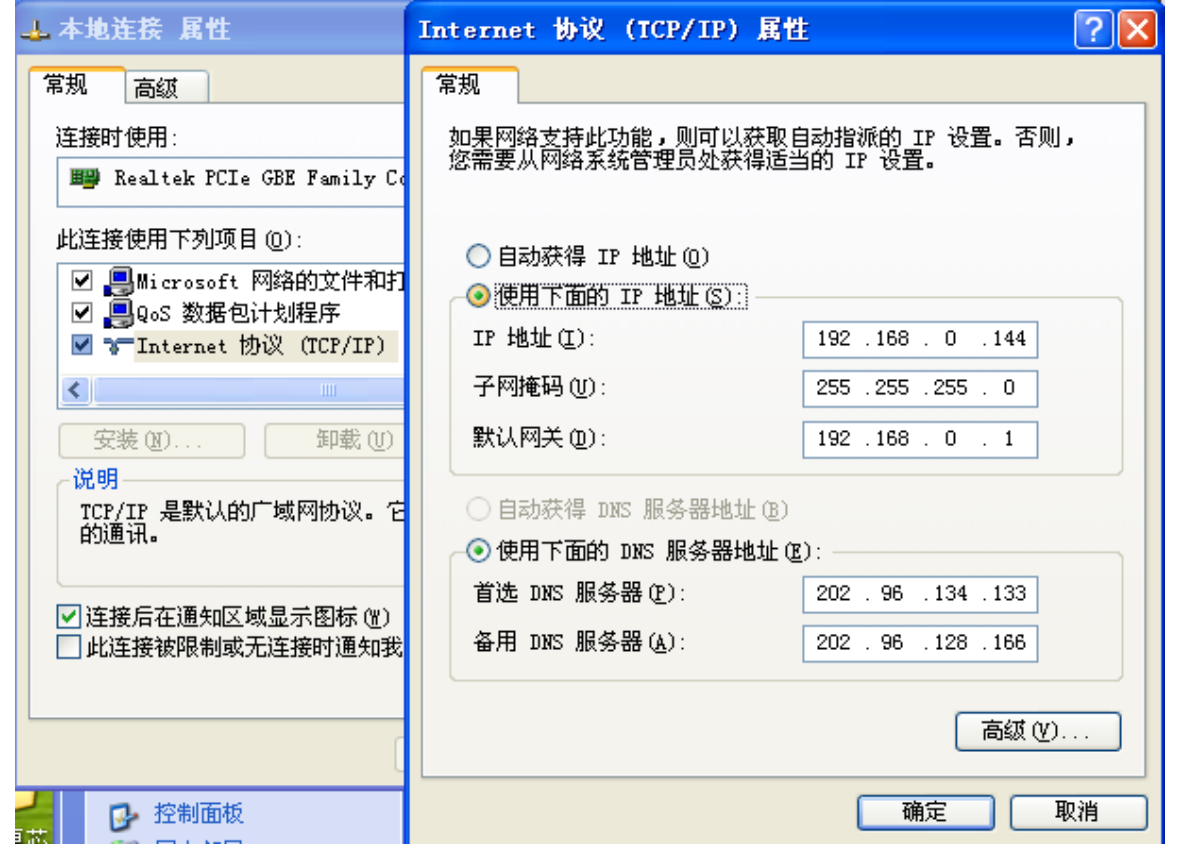

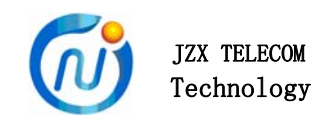

#### 2)、电脑的端口号:

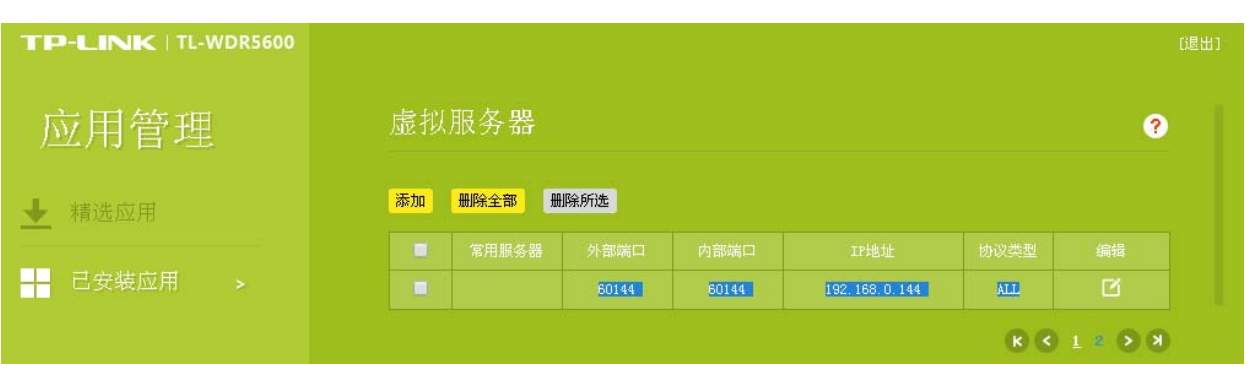

#### 3、打开服务器软件:

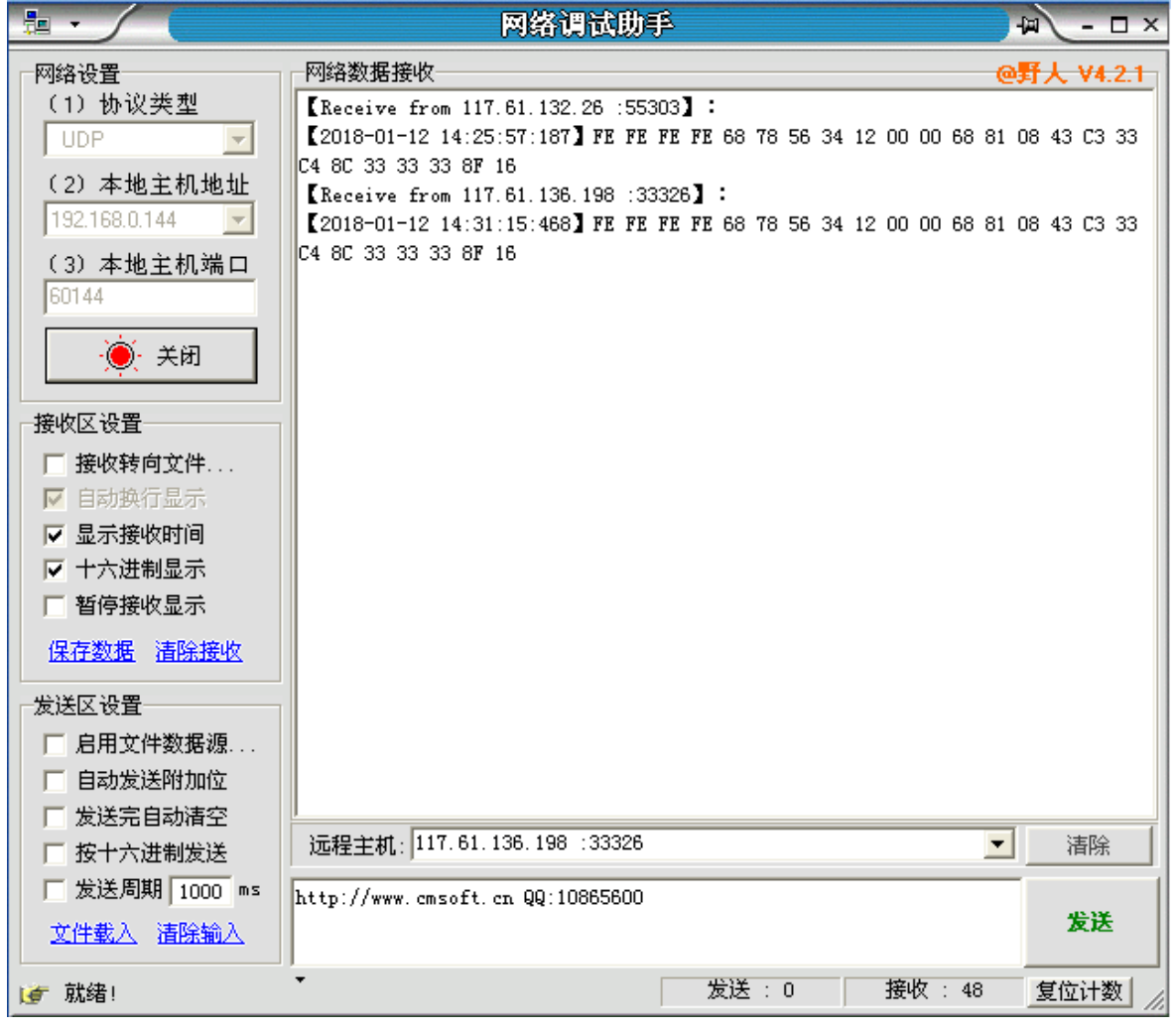

#### 备注:我公司保留未经通知随时更新对本说明书的最终解释权和修改权!